This section introduces the basic concepts, methodology, and general troubleshooting guidelines for problems that may occur when configuring SANTap and using the Cisco MDS 9000 Family of multilayer directors and fabric switches.

# **Contents**

- 1 Troubleshooting SANTap
- 2 Overview
- 3 Definitions
- 4 Limitations
	- ♦ 4.1 Interface Restrictions
- 5 Initial Troubleshooting Checklist
	- 5.1 Common Troubleshooting Tools in ♦ Fabric Manager
	- 5.2 Common Troubleshooting ♦ Commands in the CLI
	- ♦ 5.3 Messages, Logs, and Databases
- 6 SANTap Issues
	- ♦ 6.1 Host Login Problems
	- ♦ 6.2 ITL Problems
	- ♦ 6.3 Common Mismatch Problems

# **Troubleshooting SANTap**

This section describes how to identify and resolve problems that might occur when implementing SANTap. This section includes the following sections:

- Overview
- Definitions
- Limitations
- Initial Troubleshooting Checklist
- SANTap Issues

# **Overview**

[N](http://docwiki.cisco.com/wiki/File:NotePencil.gif)ote: SANTap is not supported in Release 3.3.1.

SANTap is an Intelligent Storage Services feature supported on the Storage Services Module (SSM). The SSM supports SANTap in Cisco MDS SAN-OS Release 2.0(2b) and later. The SANTap feature allows third-party data storage applications, such as long distance replication and continuous backup, to be integrated into the SAN.

SANTap has a control path and a data path. The control path services requests that create and manipulate replication sessions which are sent by an appliance. The control path is implemented using a SCSI-based protocol. An appliance sends requests to a control virtual target (CVT) that the SANTap process creates and monitors. Responses are sent to the control LUN on the appliance. SANTap also allows LUN mapping to appliance virtual targets (AVTs). You can have a maximum of 512 target LUNs.

## Cisco\_MDS\_SanOS\_Troubleshooting\_Guide\_--\_Troubleshooting\_SANTap

When introducing SANTap-based applications, SANTap does not require reconfiguration of either the host or the target, and neither the host initiator nor the target is required to be directly connected to an SSM. This operation is accomplished by assigning Cisco-specific WWNs to the virtual initiators (VIs) and data virtual targets (DVTs).

A host initiator or a target can be connected directly to an SSM. However, you must partition the SAN using VSANs. You must configure the host initiator and the DVT in one VSAN and configure the virtual initiator (VI) and the target in another VSAN.

# **Definitions**

Table 23-1 includes brief definitions of some of the common SANTap acronyms and terms.

| Acronym /<br><b>Term</b> | <b>Definition</b>                                                                                                    |
|--------------------------|----------------------------------------------------------------------------------------------------|
| <b>AVT</b>               | Appliance virtual target. The portal through which an appliance can<br>complete its synchronization with the target LUN. AVT can be thought<br>of as a host proxy for the appliance.                                                                                                    |
| <b>CVT</b>               | Control virtual target. The portal through which an appliance<br>communicates with SANTap. An initiator port on the appliance sends<br>out SANTap Control Protocol requests to the SANTap process. When<br>the request is processed, the response is sent back by the Cisco VI<br>(virtual initiator) to a target port on the appliance. |
| <b>DVT</b>               | Data virtual target. A DVT is created for every port on a multi-ported<br>target that is included in SANTap-based services. The DVT is created in<br>the host VSAN. Once a DVT is created and a host logs into the DVT,<br>SANTap installs a DVTLUN for every configured LUN on the target for<br>this host.                             |
| <b>ITL</b>               | Initiator/target/LUN tuple. Uniquely identifies a LUN on a target.                                                                                                    |
| Session                  | A record/object that is created for every ITL whose WRITE I/Os the<br>appliance is interested in. A session can be thought of as a target LUN<br>that requires SANTap-based services.                                                                                                    |
| VI                       | Virtual initiator. SANTap creates 9 VIs in the appliance and target<br>VSANs. In the appliance, VIs are used to send responses to SANTap CP<br>requests and also to send copies of WRITE I/Os. In the target, VIs are<br>used when the appliance is down and one of the SANTap recovery tools<br>(ARL, PWL-BPR) is enabled.              |
|                          | Note: If the appliance implementation does not use these recovery<br>tools, the VIs are not used.                                                                                                    |
|                          |                                                                                                    |

**Table 23-1 SANTap Acronyms**

# **Limitations**

This section describes SANTap limitations. Table 23-2 describes the component limitations by SAN-OS and SSI releases.

## Overview 2

- One Recover Point Appliance (RPA) cluster can have only one target VSAN.
- SANTap does not support IVR. You cannot run SANTap and IVR together.

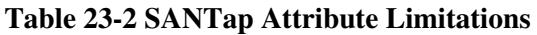

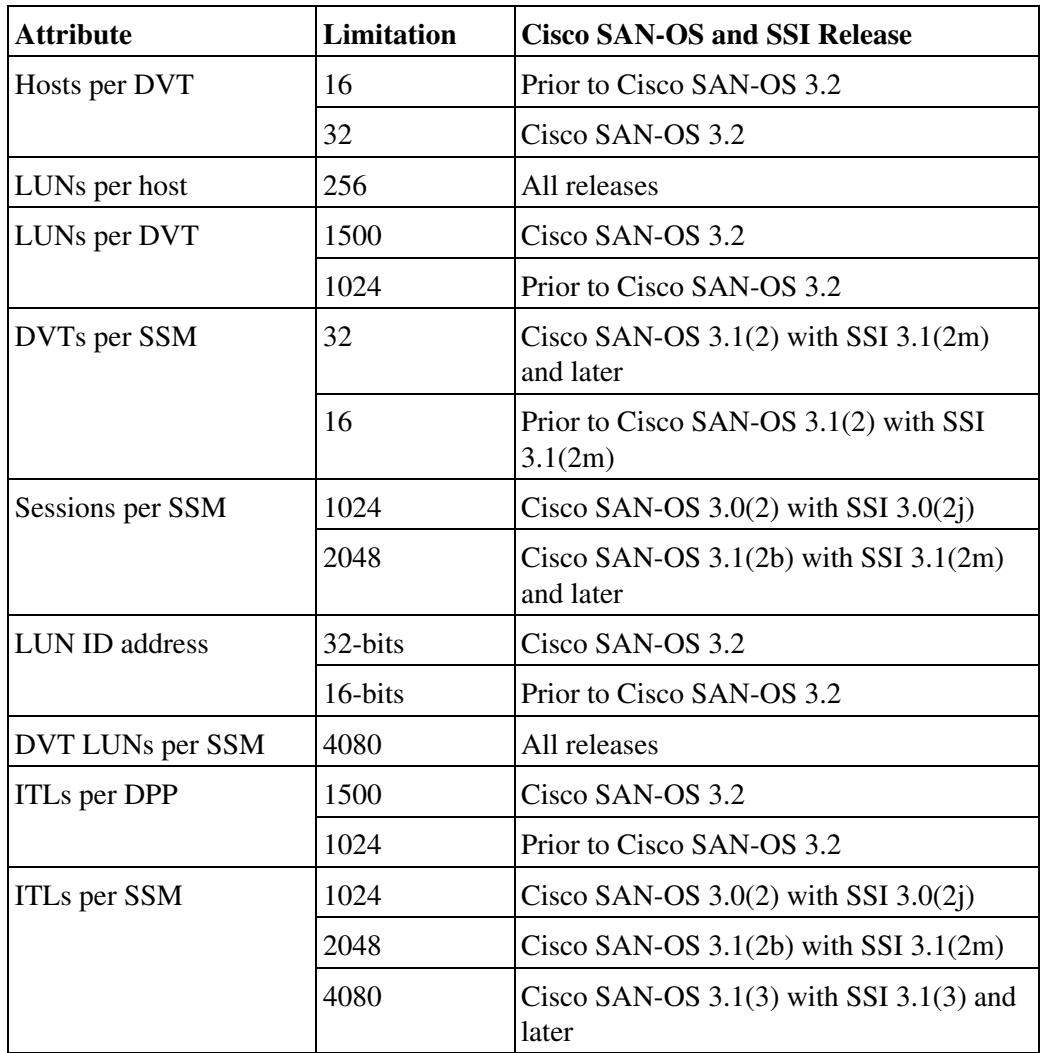

## **Interface Restrictions**

When enabled on a per-port basis, SANTap must be enabled on a group of four ports on an SSM. The following restrictions apply:

- The fewest number of interfaces that can be SANTap enabled is four.
- The first interfaces in a group must be 1, 5, 9, 13, 17, 21, 25, or 29. (You can specify fc5 through fc8, but not fc7 through fc10.)
- The groups of four interfaces do not need to be consecutive. For example, you can specify fc1 through fc8 and fc17 through fc20.

# **Initial Troubleshooting Checklist**

Troubleshooting a SANTap problem involves gathering information about the configuration and connectivity of the various SANTap components. Begin your troubleshooting activity as follows:

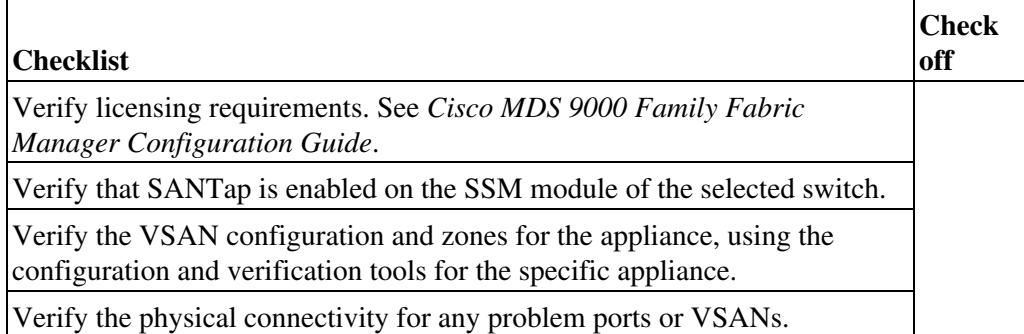

## **Common Troubleshooting Tools in Fabric Manager**

Use the following Fabric Manager procedures to verify the VSAN configuration for the SANTap components.

- Choose Fabricxx > VSANxx to view the VSAN configuration in the Information pane.
- Choose Fabricxx > VSANxx and select the Host or Storage tab in the Information pane to view the VSAN members.

## **Common Troubleshooting Commands in the CLI**

Use the **show santap module** command to display information about SANTap.

**Example 23-1 Display SANTap CVT Information**

```
switch# show santap module 2 cvt
CVT Information :
         cvt pwwn = 23:4f:00:0d:ec:09:3c:02<br>cvt nwwn = 23:9d:00:0d:ec:09:3c:02= 23:9d:00:0d:ec:09:3c:02 cvt id = 135895180
         \text{cvt } \text{xmap_id} = 135895212
         \text{cvt} vsan = 8
         cvt name
```
### **Example 23-2 Display SANTap DVT Information**

```
switch# show santap module 2 dvt
DVT Information :
        dvt pwwn = 50:06:0e:80:03:81:32:36
        dvt nwwn = 50:06:0e:80:03:81:32:36
       dvt id = 136773180
       \text{d}vt mode = 3
       \text{d}vt vsan = 12
       dvt if_index = 0x1080000\frac{dvt}{dt} fp_port = 1
       dvt name = MYDVT
       \text{d}vt \text{ tqt-vsan} = 9dvt io timeout = 10 secs<br>
dvt lun size handling = 0dvt lun size handling
       dvt app iofail behaviour = 1<br>dvt quiesce behavior = 1dvt quiesce behavior
```
![](_page_4_Picture_213.jpeg)

#### **Example 23-3 Display SANTap DVT LUN Information**

```
switch# show santap module 2 dvtlun
DVT LUN Information :
          dvt pwwn = 22:00:00:20:37:88:20:ef<br>dvt lun = 0x0\begin{array}{ccc} \text{dvt} & \text{lun} & = & 0; \\ \text{xmap} & \text{id} & = & 8 \end{array}xmap id
          \text{d}vt id = 3
          dvt mode = 0<br>dvt vsan = 3dvt vsan<br>tqt pwwn
                            = 22:00:00:20:37:88:20:ef<br>= 0 \times 0\text{tgt}\ \text{lun} = 0\,\text{x0}tgt \ vsan = 1
```
#### **Example 23-4 Display SANTap Session Information**

```
switch# show santap module 2 session
Session Information :
   sension id = 1
 host pwwn = 21:00:00:e0:8b:12:8b:7a
 dvt pwwn = 50:06:0e:80:03:81:32:36
\text{dvt} lun = 0x0 tgt pwwn = 50:06:0e:80:03:81:32:36
tgt lun = 0x0 adt pwwn = 33:33:33:33:33:33:33:00
   adt p_{\text{w}}<br>adt lun = 0x0<br>- 22:
 aci pwwn = 22:22:22:22:22:22:22:22
 cvt pwwn = 23:4f:00:0d:ec:09:3c:02
   num \text{ ranges} = 0 session state = 5
    redirect mode = 0
    mrl requested 1
    MRL : vsan 8 RegionSize 4806720, DiskPWWN 0x234f000dec093c02, DiskLun 0x 1, startLBA 1
    pwl requested 1
    PWL : type 2, UpdatePol 2, RetirePolicy 4, pwl_start 1
    iol requested 0
```
#### **Example 23-5 Display SANTap AVT Information**

```
switch# show santap module 2 avt
AVT Information :
 avt pwwn = 2a:4b:00:05:30:00:22:25
 avt nwwn = 2a:60:00:05:30:00:22:25
\text{avt} id = 12
\text{avt} vsan = 4
    avt if_index = 0x1080000hi pwwn = 21:00:00:e0:8b:07:61:aa= 22:00:00:20:37:88:20:eftgt pwwn = 2<br>tgt vsan = 1
```
### **Example 23-6 Display SANTap AVT LUN Information**

switch# show santap module 2 avtlun AVT LUN Information :

Common Troubleshooting Commands in the CLI 5

```
avt pwwn = 2a:4b:00:05:30:00:22:25\begin{array}{rcl} \text{div } & \text{mu} & \text{div} \\ \text{div } & \text{lim} & = & 0 \times 0 \\ & & & & & & \\ \end{array}xmap id = 16\text{avt} id = 12
tgt lun = 0x0
```
### **Example 23-7 Display SANTap Remote Virtual Terminal Information**

```
switch# show santap module 2 rvt
RVT Information :
 rvt pwwn = 2a:61:00:05:30:00:22:25
 rvt nwwn = 2a:62:00:05:30:00:22:25
rvt id = 17rvt vsan = 4rvt if_index = 0x1080000
```
### **Example 23-8 Display SANTap Remote Virtual Terminal LUN Information**

```
switch# show santap module 2 rvtlun
RVT LUN Information :
 rvt pwwn = 2a:61:00:05:30:00:22:25
rvt lun = 0x0xmap id = 22rvt id = 17 app pwwn = 22:00:00:20:37:39:b1:00
app lun = 0x0 app vsan = 1
```
Use the following commands to display more advanced troubleshooting information for SANTap.

- **show tech-support**
- **show santap module 2 tech-support**
- **show isapi tech-support**
- **show santap vttbl dvt** *dvt-pwwn*

## **Messages, Logs, and Databases**

The following log files and databases can provide helpful information when troubleshooting SANTap problems:

- Look for SSM\_CRIT in Sup syslog messages.
- SANTap logs are available with the **show isapi tech-support** CLI command. Search for the strings "Error" and "failed" or "failure."
- Review the FCNS and FLOGI databases using the **show fcns** and **show flogi** CLI commands.

# **SANTap Issues**

This section includes the following topics:

- Host Login Problems
- ITL Problems
- Common Mismatch Problems

## **Host Login Problems**

Host login problems can be caused by DVT limitations, connectivity, or other issues.

To diagnose host login problems, follow these steps:

1. Use the **show santap vttbl dvt** *dvt-pwwn* command to display SANTap information for the DVT.

2. Use the **show santap vttbl dvt** *dvt-pwwn host-pwwn* command to display SANTap information for the DVT and the host.

3. Enable logging on the appropriate SSM module.

4. Enter the following debug commands:

◊ **debug vsd vfc-felogin**

◊ **debug partner 0x92810000 d1**

◊ **debug partner 0x92810000 d2**

5. Review the logs to determine the problem, and then take the appropriate corrective action.

### **ITL Problems**

An ITL problem may occur if the number of ITLs exceeds the limitations for the version of Cisco SAN-OS and SSI in use. For specific ITL limitations, see the "Limitations" section.

To diagnose and resolve ITL problems, follow these steps:

1. Use the **show isapi dpp 4 queue** command to display DPP queue information.

2. Verify that the number of ITLs on a DPP is within the limitations for the version of Cisco SAN-OS and SSI in use. Use the **show isapi dpp 4 queue incl LUN** and **show isapi dpp 4 queue count** commands.

3. Verify that the number of ITLs on an SSM is within the limitations for the version of Cisco SAN-OS and SSI in use. Enter the **show isapi dpp all queue** command, using the **incl LUN** and **count** parameters.

### **Common Mismatch Problems**

Problems are often caused by mismatching component versions, or using devices that are not supported by the interoperability matrix.

Table 23-3 lists common mismatch situations:

**Table 23-3 Common SANTap Mismatch Problems**

| Problem         | <b>Description</b>                                                                  |
|-----------------|-------------------------------------------------------------------------------------|
| Version         | The version of SSM and the version of the replication appliance are not compatible. |
| mismatch        |                                                                                     |
| between SSM and |                                                                                     |
|                 |                                                                                     |

Host Login Problems 7

![](_page_7_Picture_239.jpeg)

![](_page_8_Picture_100.jpeg)

**Back to Main Page**: [Cisco MDS SAN-OS Troubleshooting Guide](http://docwiki.cisco.com/wiki/Cisco_MDS_SAN-OS_Troubleshooting_Guide)